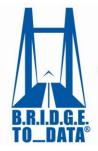

## How to Sign up

## Welcome to BRIDGETODATA.org

Make sure you read and agree with our <u>Terms of Use | Privacy</u> linked to at the bottom of the page before signing up

- 1. To get started, click the blue Sign up button on the homepage.
- 2. Select either an Investigator or Institutional Administrator account type

## Investigator

- Anyone who is signing up as a single user.
- o For this option you will be charged the one-to-five users subscription rate.
- o He or she will have the option of signing up other users in the future.

## Institutional Administrator

- Main contact for a group of individuals, a company, organization, or institution within a geographic limitation.
- He or she will have the power to create additional user accounts.
- For a Global account with no geographic limitations please contact us at 1-571-490-8400.
- 3. Fill in all the information, and proceed to the payment screen, where you will have the option of paying with a credit card.

If you are a database manager who would ONLY like to have a database or registry profiled, we are happy to let you do so at no cost. You will need to sign up as a database manager allowing you to upload your database profile and give us a point of contact for questions regarding your database profile.

- 1. Read and agree with our Terms of Use | Privacy at the bottom of any homepage before continuing.
- 2. Click the blue Sign up button on the homepage
- 3. Click: O I want to create / update a database profile.
- 4. Fill in as much information as you can, and click | Next | to finish
- 5. We will contact you before a final version is uploaded onto our site.

We hope this tutorial has helped you with the sign up process. If you have any questions, please email us at info@bridgetodata.org, or call 1-571-490-8400.